### Программный комплекс О-ТАКСИ

### **Обновление версии 2.16.1 и 2.16.2**

#### **Обновление возможно и необходимо выполнять только для версии не ниже 2.16.2**

### **Установка серверной части к программе «О-ТАКСИ» версии 2.16.2**

Для обновления серверной части необходимо распаковать архив o-taxi\_update\_2.16.2.zip и запустить из каталога с программой ОТАКСИ программу для установки обновлений на базу данных ОТАКСИ **n\_update.exe** версии 1.2, далее следовать инструкции по обновлению базы данных О-ТАКСИ. Закрыть все программы O-TAKCH, в том числе серверный модуль n\_JServer, модуль n\_SMS, роботетку n\_AutoRobot, модуль n\_OIWI, модуль n\_FileServer; Рекомендуется сделать резервную копию базы данных перед установкой обновлений.

### **Установка клиентской части к программе «О-ТАКСИ» версии 2.16.2**

Для обновления клиентской части необходимо перезаписать следующие файлы из предварительно распакованного архива o-taxi\_update\_2.16.2.zip:

- перезаписать файл otaxi.exe;
- перезаписать файл n\_maps.dll:
- перезаписать файл n\_AudioRobot.exe;
- перезаписать файл n\_JServer.exe;
- перезаписать файл n\_qiwi.exe;
- перезаписать файл n\_vandex\_money.exe;
- перезаписать файлы \*.\* в каталоге ..\Report\;
- перезаписать файлы \*.\* в каталоге ..\Update\;
- при необходимости заменить плагин для работы с картами к Mozilla Firefox np\_otaxi\_browser.dll (из папки n\_otaxi\_browser);
- использовать версию 1.6.2 модуля приема подключений от мобильных приложений водителей n\_JServer.exe;
- использовать версию 1.6.6 сервисного модуля n\_qiwi.exe;
- использовать версию 1.3.3 приложения для собственных терминалов n\_terminal.exe;
- использовать версию 1.5.0.1 модуля голосового робота n\_AudioRobot.exe;
- использовать версию  $1.7.4$  модуля SMS n\_sms.exe;
- использовать версию 1.6.2 и выше мобильного приложения Android для водителей;
- использовать версию 1.6.1 и выше мобильного приложения J-OTAXI (JAVA) для водителей;

Установить необходимые настройки или внести изменения в действующие в соответствии с рекомендациями.

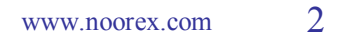

## **NOOREX**soft

# Перечень доработок<br>Обозначения:

- НОВЫЙ - реализован новый режим
- Важно! - доработка, на которую мы советуем обратить внимание

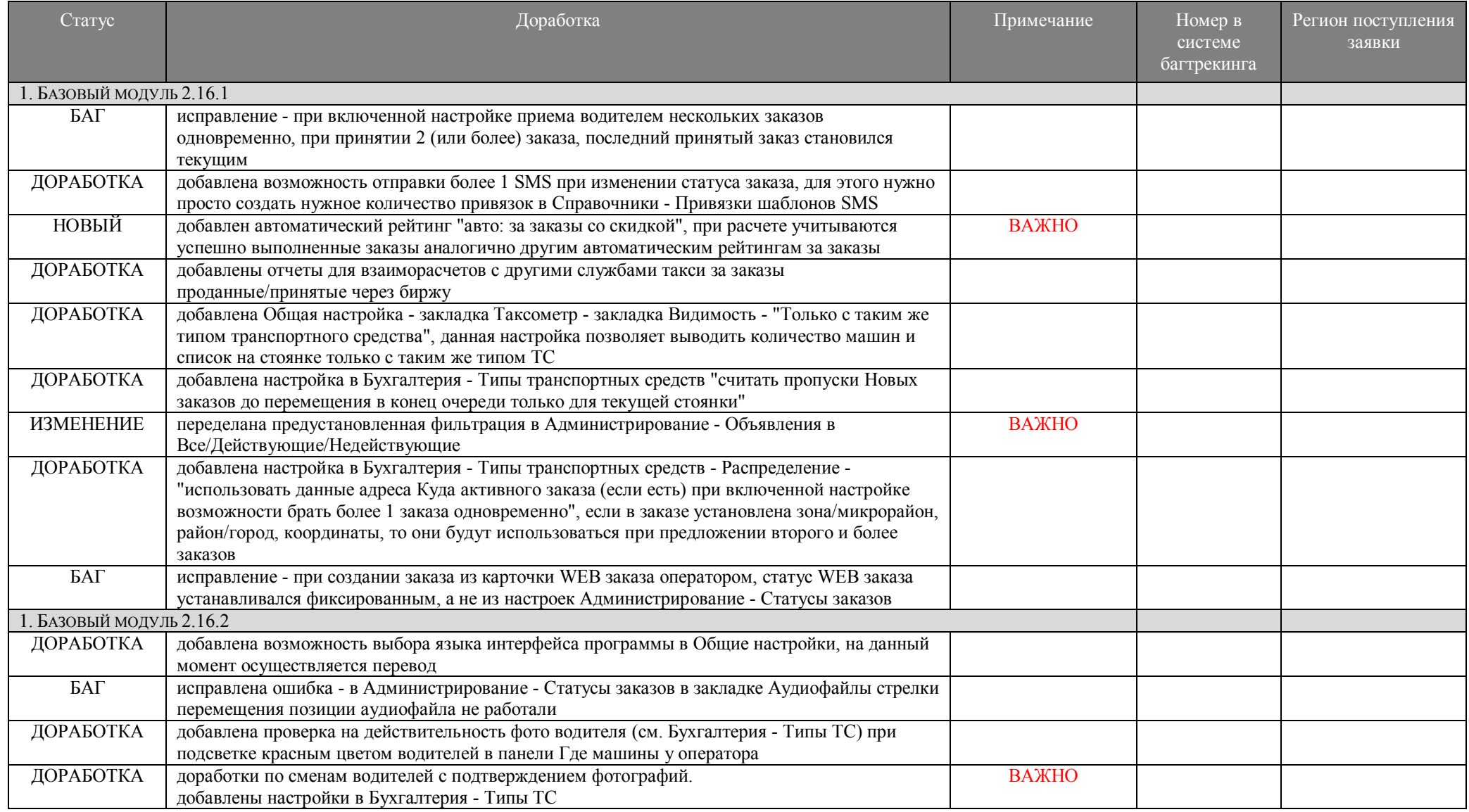

### www.noorex.com 3

# **NOOREX** soft

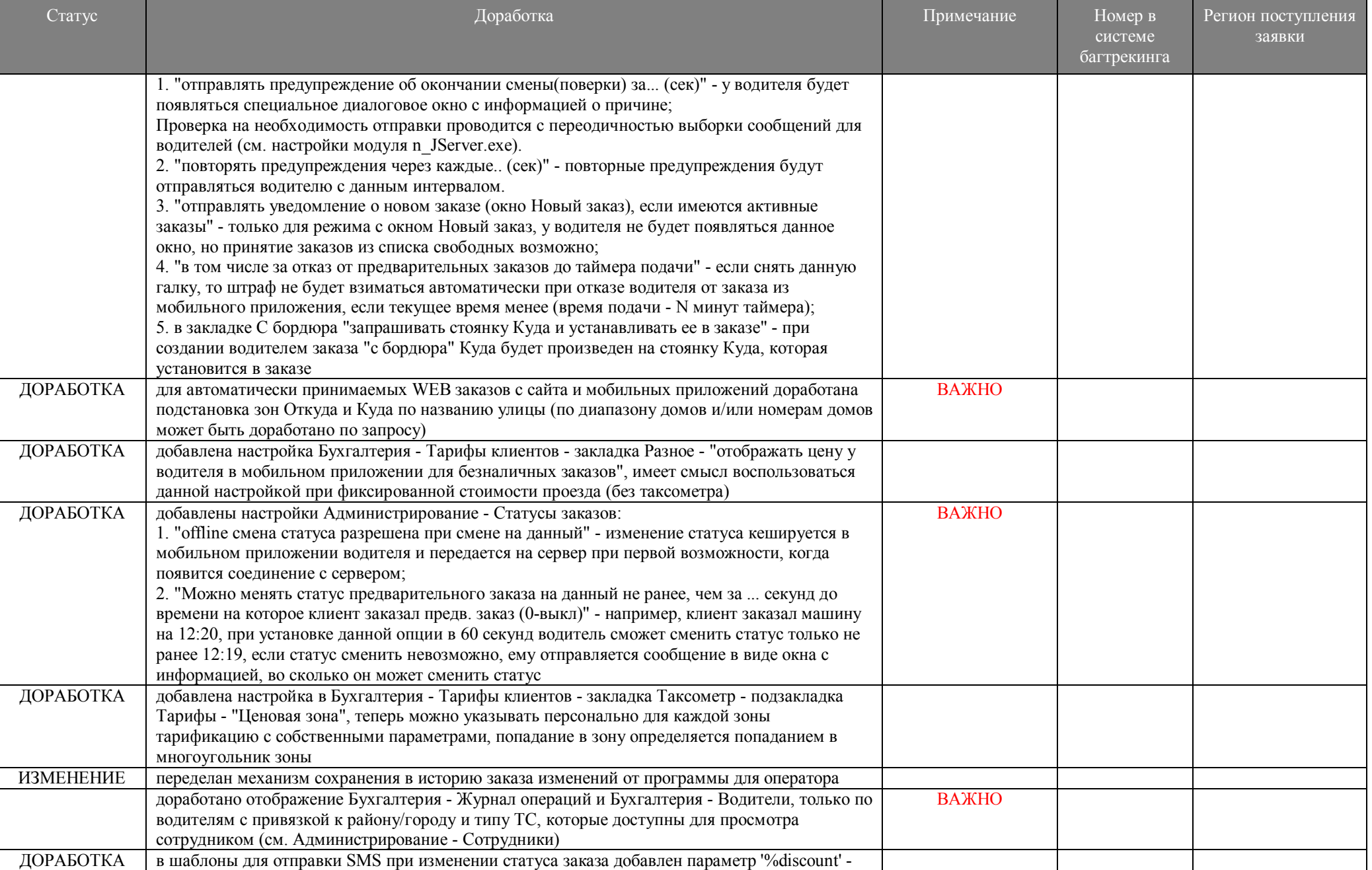

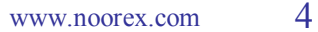

<u>a sa Barata</u>

an Bar

- 1

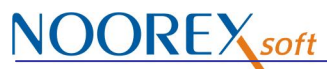

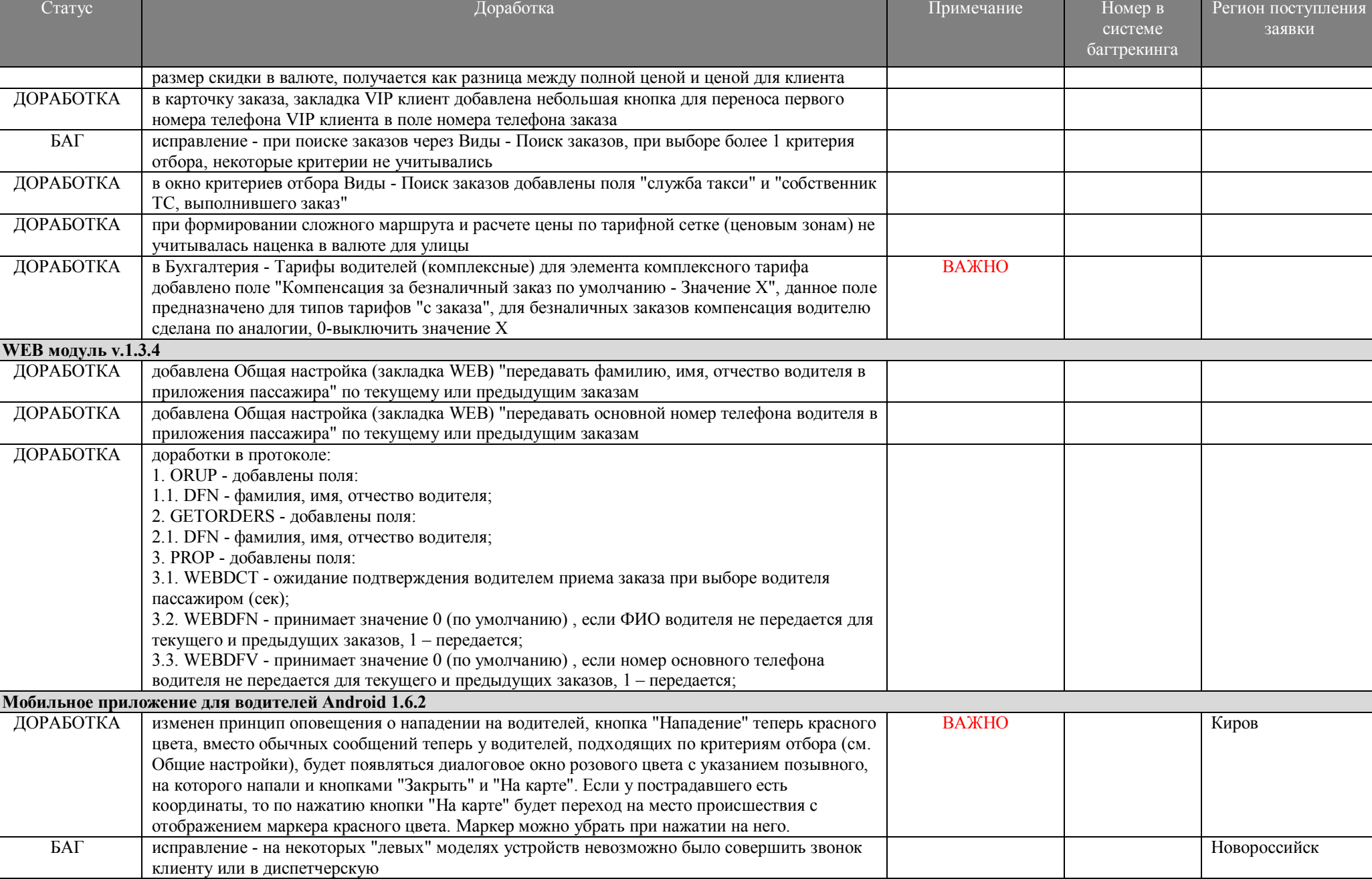

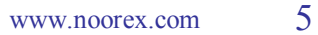

## **NOOREX**soft

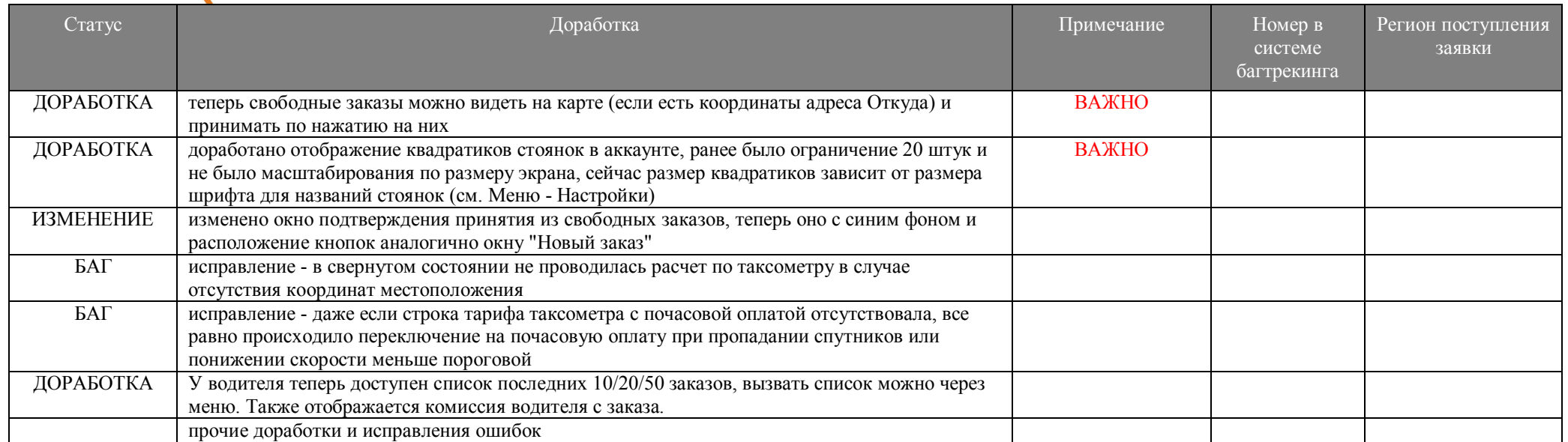

#### **Дополнительно:**

- модули n\_JServer.exe, n\_qiwi.exe, n\_AudioRobot.exe, n\_sms.exe, n\_FileServer.exe рекомендуется запускать в качестве служб Windows, оконный режим использовать только для отладки и настройки;

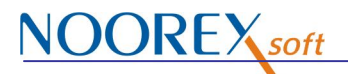

**Стоянки в мобильном приложении Свободные заказы на карте в мобильном Предыдущие заказы водителяводителя. приложении водителя.**

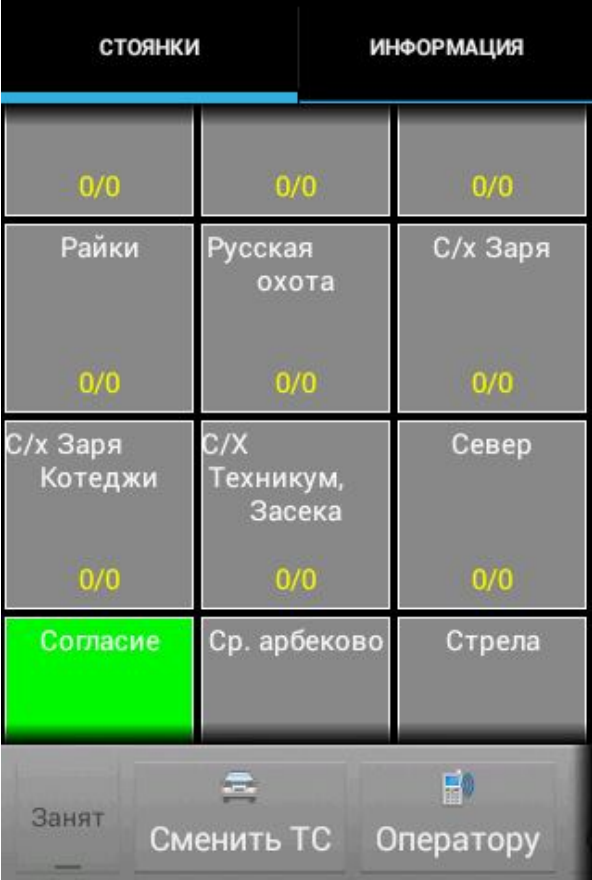

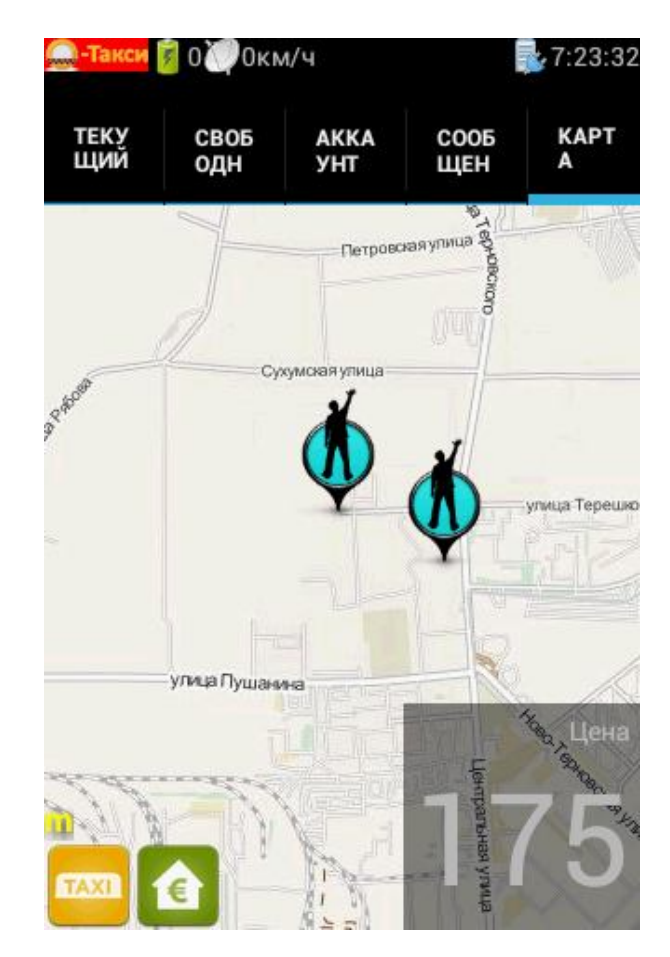

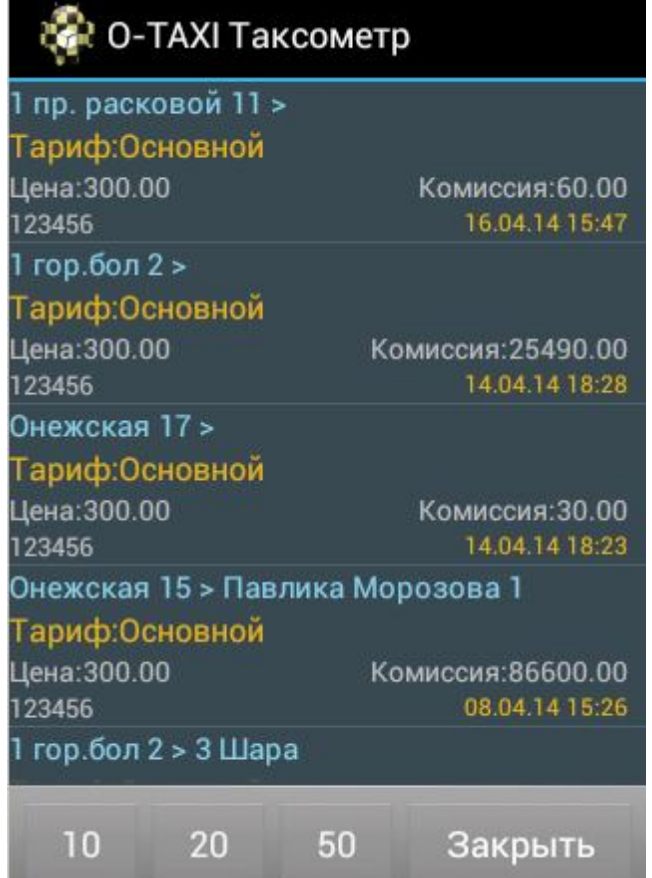